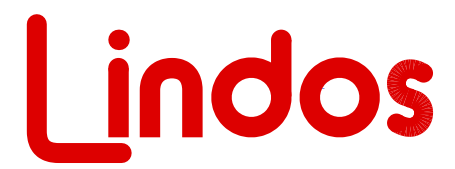

**www.lindos.co.u**k

#### MiniSonic Precision Audio in Miniature

# **MiniSonic MS10 - v2.98**

**Firmware Upgrade** *(note that the PIC chip is copy protected)* **Feburary 2005**

## **MAJOR NEW FEATURES IN THIS VERSION**

Phase measurement is now available. Hold level and press key 1 to access manual measurement on the unit. The readout is displayed using the 'shadow bar'. -9dB represents -180° and +9dB +180°. 1dB steps are therefore equivilant to a positive or negative phase shift of 20°. A positive readout indicates that the right channel is leading the left. Lin4WinXP now displays decimal phase below the frequency measurement on the control panel when the 'Freq' button is selected. The unit must be in level mode before allowng frequency and phase measurements to be made. The phase measurements are accurate to  $\pm 2^{\circ}$ below 20kHz with reduced accuracy up to 40kHz.

A plot of phase verses frequency above 1kHz can be generated using segment 'z'. This segment must be used with a sweep segment e.g. 'uz' or 'wz' because phase measurements are made at the same time as the frequency response measurements and segment z flags the showing of the results. Lin4WinXP versions v5.14 and above support phase plots, users can download the latest version from www.lindos.co.uk/lin4win.html.

## **SEGMENTS available (v2.98 firmware)**

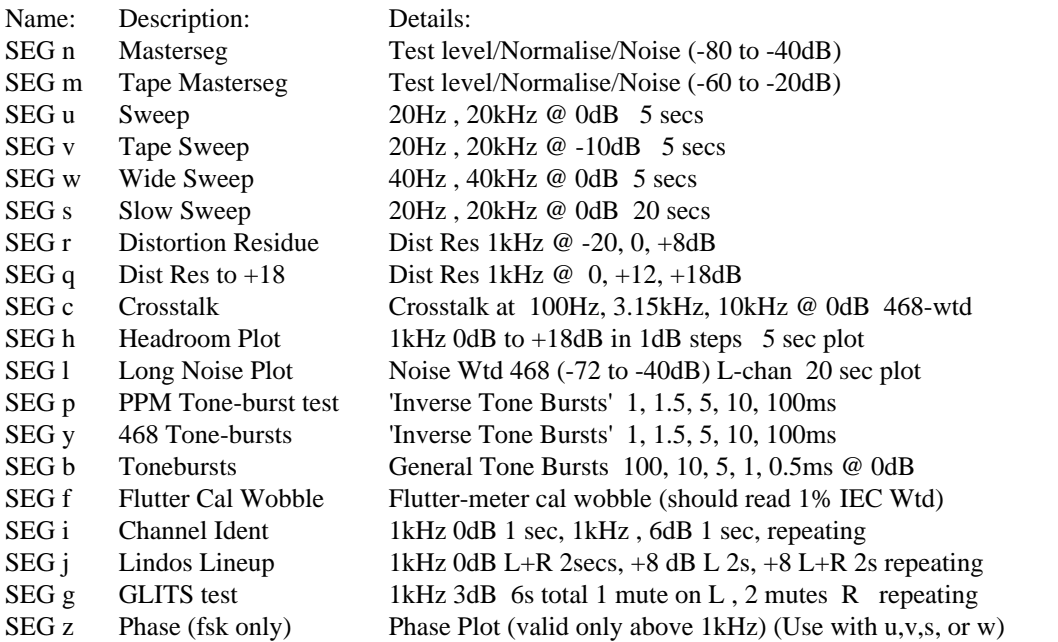

Any combination of segments (up to 6) can be sent as a sequence using the Lin4WinXP support software running on a PC, with the following provisos:

Only one 'MasterSeg' can be sent (n or m)

Only one sweep segment can be sent (u, s ,v ,w, h)

Only one extra plot can be sent (l or z)

Seg x only works with a sweep (it signals the showing of phase)

Segment letters can be entered in any order, either in the control panel or at the top of the main results window (press return or click run to send).

## **STANDARD SEQUENCES (v2.98 firmware chip)**

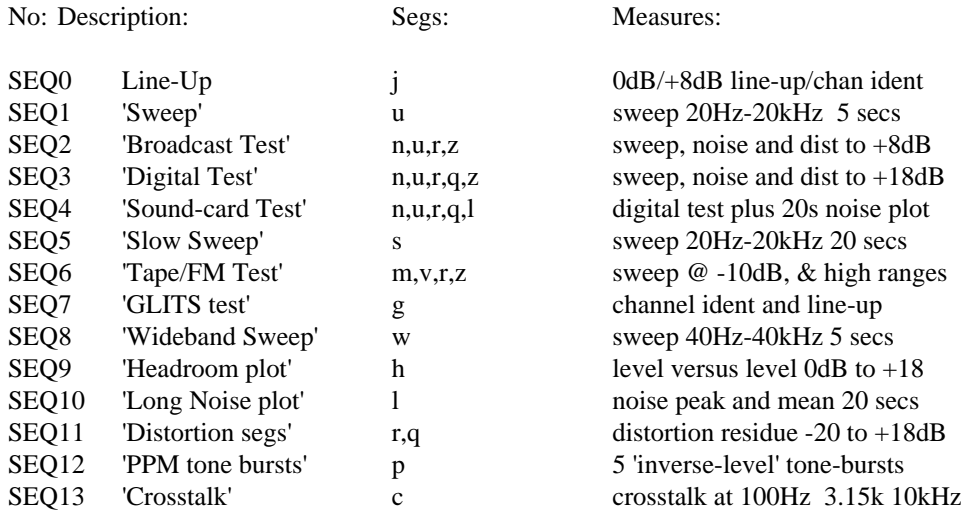

Notes: SEQ0 only runs at initial switch-on

To run SEQ5 hold the SEQ key down while pressing key 1 To run SEQ6 hold the SEQ key down while pressing key 2 (etc to SEQ 8) To run SEQ9 hold the SEQ key down while pressing LEV To run SEQ10 hold the SEQ key down while pressing NOISE To run SEQ11 hold the SEQ key down while pressing DIST To run SEQ12 hold the SEQ key down while pressing PPM To run SEQ13 hold the SEQ key down while pressing dBu/REL

NB: Because sequence results are held until cleared by the running of a master-seg (n or m) or by resetting, extra segments can be run to add in to results already displayed in Lin4Win. For example, it can be useful to run SEQ3 and then run SEQ5 (slow sweep) or SEQ8 (wideband sweep), replacing the original sweep. Or to run SEQ3 and then SEQ10 (noise plot), which will add to the results. Running SEQ13 will add crosstalk results.

CMS 11.2.2005